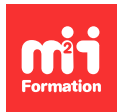

**Développez vos talents Certifiez vos compétences**

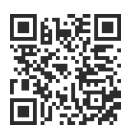

**Microsoft 365 / Office 365 par les usages**

# **Microsoft 365 / Office 365 - Stocker, gérer et synchroniser mes documents de travail**

0,5 jour (3h30) | 9 4,6/5 | O365U-SGS | Certification ENI-CB365MIC (non incluse) | Évaluation qualitative de fin de stage | Formation délivrée en présentiel ou distanciel

Formations Bureautique › Logiciels Bureautique › Microsoft 365 / Office 365 par les usages

Contenu mis à jour le 13/10/2023. Document téléchargé le 27/07/2024.

# **Objectifs de formation**

A l'issue de cette formation, vous serez capable de :

- Synchroniser des fichiers SharePoint et OneDrive avec le client de synchronisation OneDrive
- Résoudre les problèmes de synchronisation liés à OneDrive.

#### **Modalités, méthodes et moyens pédagogiques**

Formation délivrée en présentiel ou distanciel\* (blended-learning, e-learning, classe virtuelle, présentiel à distance).

Le formateur alterne entre méthode\*\* démonstrative, interrogative et active (via des travaux pratiques et/ou des mises en situation).

Variables suivant les formations, les moyens pédagogiques mis en oeuvre sont :

- Ordinateurs Mac ou PC (sauf pour certains cours de l'offre Management), connexion internet fibre, tableau blanc ou paperboard, vidéoprojecteur ou écran tactile interactif (pour le distanciel)
- Environnements de formation installés sur les postes de travail ou en ligne
- Supports de cours et exercices

En cas de formation intra sur site externe à M2i, le client s'assure et s'engage également à avoir toutes les ressources matérielles pédagogiques nécessaires (équipements informatiques...) au bon déroulement de l'action de formation visée conformément aux prérequis indiqués dans le programme de formation communiqué.

\* nous consulter pour la faisabilité en distanciel

\*\* ratio variable selon le cours suivi

## **Prérequis**

Etre à l'aise avec son environnement de travail (Windows ou macOS, navigateur Internet, messagerie et Office). Avoir une bonne expérience de Microsoft 365 et plus particulièrement le stockage de fichiers dans OneDrive et SharePoint.

# **Public concerné**

Tout utilisateur souhaitant utiliser sur son poste de travail des fichiers stockés dans le Cloud de Microsoft.

# **Cette formation :**

- Est animée par un consultant-formateur dont les compétences techniques, professionnelles et pédagogiques ont été validées par des diplômes et/ou testées et approuvées par l'éditeur et/ou par M2i Formation
- Bénéficie d'un suivi de son exécution par une feuille de présence émargée par demi-journée par les stagiaires et le formateur.

# **Programme**

## **Rappels sur OneDrive**

- Manipuler efficacement l'interface de OneDrive
- Organiser efficacement son espace de stockage
- Comprendre les différences entre le partage de fichiers (OneDrive) et la collaboration (Teams / SharePoint)
- Accéder facilement à vos fichiers sur votre poste de travail en synchronisant avec OneDrive
- Les limites de la synchronisation
- Synchroniser uniquement ce dont vous avez besoin avec les "Fichiers à la demande"
- Travailler en toute confiance avec la "Sauvegarde des dossiers" importants (Bureau, Documents et Images)

## **Synchroniser des fichiers OneDrive et SharePoint avec le client de synchronisation OneDrive**

- Configurer la synchronisation :
	- Utiliser le bouton "Synchroniser"
	- Choix de la bibliothèque ou du dossier à synchroniser
	- Démarrer la synchronisation
- Modifier les paramètres de synchronisation :
	- Utilisation de la zone de notification pour accéder aux paramètres OneDrive
	- Visualiser les sites de synchronisation avec l'onglet "Compte"
	- Modifier les dossiers à synchroniser
	- Arrêter une synchronisation
- Une alternative : utiliser la commande "Ajouter un raccourci à OneDrive" à partir d'une bibliothèque SharePoint ou Teams

## **Résoudre les problèmes de synchronisation liés à OneDrive**

- Redémarrer OneDrive
- Réinitialiser OneDrive
- Vérifier que l'espace de stockage est suffisant
- Vérifier que vous synchronisez les dossiers appropriés
- Vérifier la vitesse de votre connexion Internet
- Vérifier que la configuration de OneDrive est terminée
- Dissocier OneDrive, puis reconfigurer OneDrive
- Désinstaller et réinstaller OneDrive

# **Certification (en option)**

– Prévoir l'achat de la certification en supplément

- L'examen (en français) sera passé le dernier jour, à l'issue de la formation et s'effectuera en ligne
- La durée moyenne est de 1h00

Le contenu de ce programme peut faire l'objet d'adaptation selon les niveaux, prérequis et besoins des apprenants.

## **Modalités d'évaluation des acquis**

- En cours de formation, par des exercices pratiques
- Et, en fin de formation, par un questionnaire d'auto-évaluation et/ou une certification (proposée en option)

## **Les + de la formation**

Le contenu de ce cours ne couvre qu'une partie de la certification "Microsoft 365". Nous vous conseillons vivement de suivre les autres modules "Microsoft 365 / Office 365 par les usages".

## **Accessibilité de la formation**

Le groupe M2i s'engage pour faciliter l'accessibilité de ses formations. Les détails de l'accueil des personnes en situation de handicap sont consultables sur la page [Accueil et Handicap.](https://www.m2iformation.fr/accueil-et-handicap/)

## **Modalités et délais d'accès à la formation**

Les formations M2i sont disponibles selon les modalités proposées sur la page programme. Les inscriptions sont possibles jusqu'à 48 heures ouvrées avant le début de la formation. Dans le cas d'une formation financée par le CPF, ce délai est porté à 11 jours ouvrés.